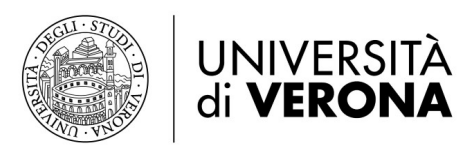

Direzione **INFORMATICA, TECNOLOGIE E COMUNICAZIONE** 

# Impostare inoltro chiamata tramite web

# Cisco Unified Communication Self Care Portal

Tramite il portale Cisco Unified Communications Self Care, è possibile configurare l'inoltro di chiamata, senza agire fisicamente sul telefono.

# Self Care Portal login

Il portale Unified Communication Self Care usa una interfaccia web che richiederà di inserire un indirizzo nel browser.

L'indirizzo web è: https://cucmpub.univr.it/ucmuser

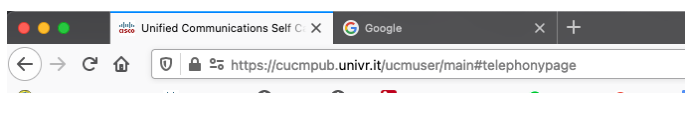

[Nota: l'indirizzo è raggiungibile solo da rete interna dell'Università di Verona o tramite connessione VPN se non si è sulla rete di Ateneo.]

Inserire le proprie credenziali GIA per accedere. Una volta immessi nome utente e password, fare clic sul pulsante verde *Sign In*.

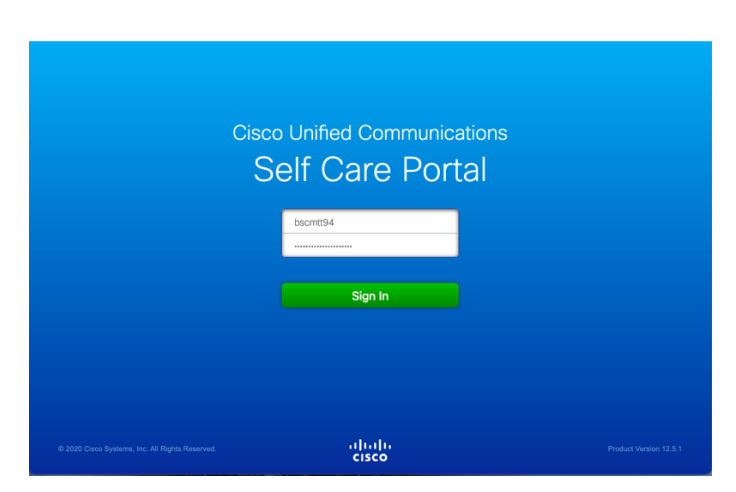

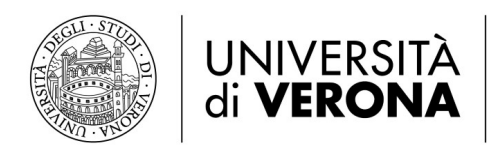

### Inoltro di Chiamata

Per impostare l'inoltro di chiamata selezionare *Call Forwarding*.

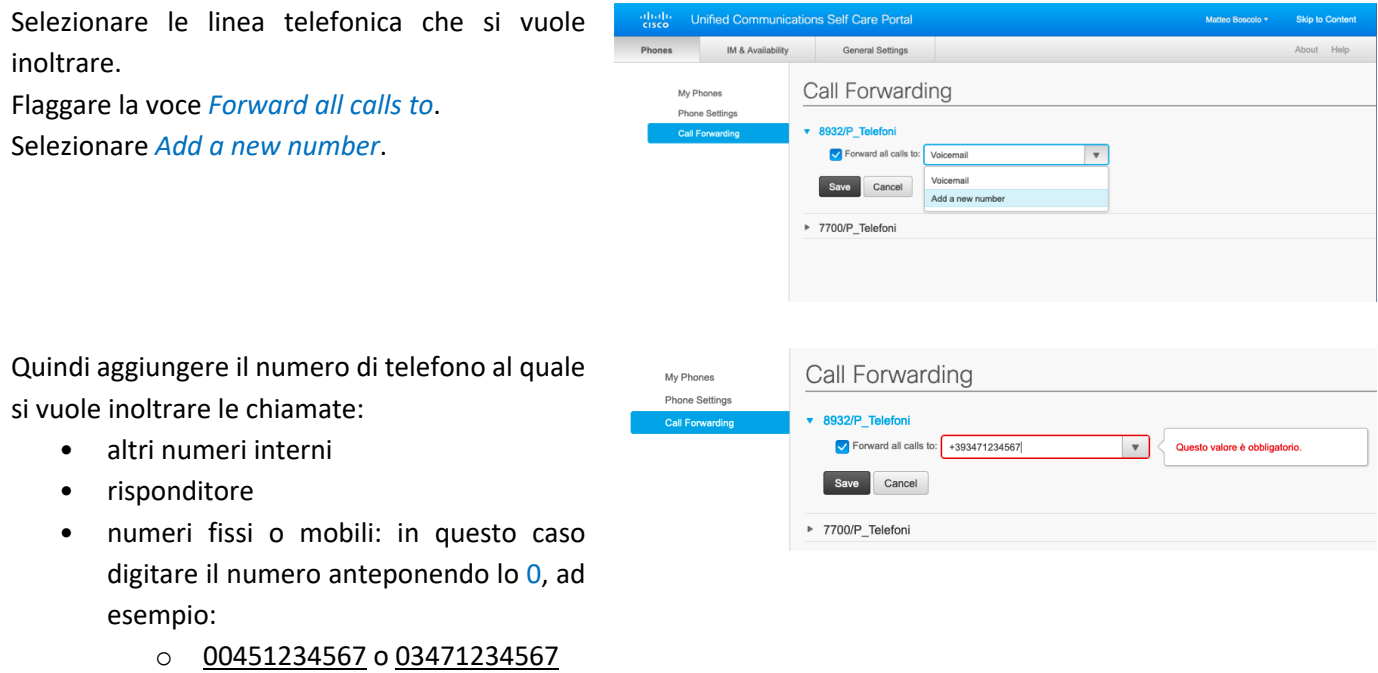

infine fare clic su *Salva*

# Cisco Self-Portal User Interface - PRECISAZIONI

L'interfaccia dispone di tre schede principali.

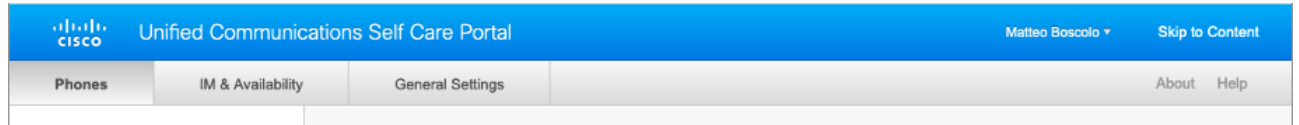

Ogni scheda contiene un collegamento a diverse opzioni che è possibile configurare. Le schede sono le seguenti:

- Phones (Telefoni): le impostazioni in questa scheda consentono di visualizzare e configurare le impostazioni del telefono come i numeri di composizione rapida, le impostazioni della suoneria, la cronologia delle chiamate e le impostazioni di inoltro delle chiamate.
- IM & Availability (IM e disponibilità): le impostazioni in questa scheda consentono di impostare SOLO lo stato *Non disturbare*
- General Settings (Impostazioni generali): funzioni non modificabili gestite a livello amministratore

Nota: alcune impostazioni che appaiono in questo documento potrebbero non essere visualizzate quando si configurare il telefono nel portale Unified Communications Self Care a causa delle funzionalità del telefono e ai parametri di sicurezza impostati dall'Università di Verona.

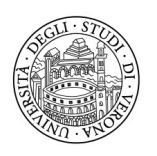

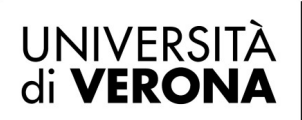

#### Direzione **INFORMATICA, TECNOLOGIE E COMUNICAZIONE**

## Telefoni

Le impostazioni visualizzate nella scheda Telefoni (Phones) consentono di visualizzare e configurare le impostazioni per ciascuno dei telefoni IP e dei dispositivi Jabber di Cisco Unified. La scheda Telefoni è suddivisa in tre sezioni principali:

- My Phones (I miei telefoni): solo visualizzazione dei dispositivi (fisici e software) associati al proprio utente
- Phone settings (Impostazioni telefono): è possibile solo modificare le notifiche di chiamata (suonerie) e la visualizzazione della cronologia chiamate; tutte le altre funzioni sono disabilitate e gestite a livello amministratore.
- Call Forward (Inoltro di chiamata): è possibile configurare le opzioni di inoltro di chiamata per i telefoni.

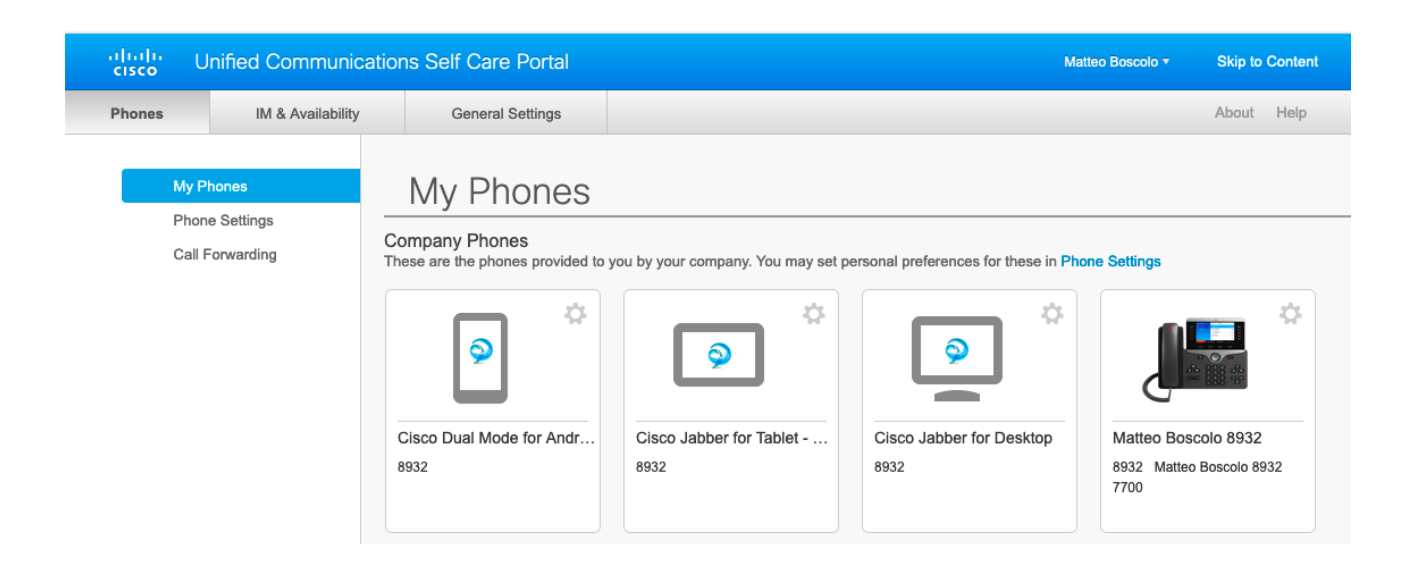